# Improving circulation performance by caching *yaml* file

# Requirements:

● Install **memcached**

sudo apt-get install memcached

● Install **Devel::NYTProf**:

http://wiki.koha-community.org/wiki/Profiling\_with\_Devel::NYTProf

● [ Install **Plack** ] Optional, also work on CGI

http://wiki.koha-community.org/wiki/Plack

But at this step :

```
Devel::NYTPROF write an output file, by default in the directory
where the script is executed. You can change the location by
providing a NYTPROF variable. Since the koha scripts are launched
from Apache, you can add the variable in your apache configuration :
...
SetEnv KOHA CONF "/etc/koha/koha-conf.xml"
SetEnv PERL5LIB "/usr/share/koha/lib"
SetEnv NYTPROF "file=/tmp/nytprof.out:addpid=1:endatexit=1:stmts=0"
...
```
Put stmts to 1 to enable profiling line by line.

SetEnv NYTPROF "file=/tmp/nytprof.out:addpid=1:endatexit=1:stmts=1"

● Add these lines in **kohahttpd.conf**if you use **CGI**or in **intranet.psgi**and **opac.psgi** if you use **Plack**

```
SetEnv CACHING_SYSTEM "memcached"
SetEnv MEMCACHED_SERVERS "localhost:11211"
SetEnv MEMCACHED_NAMESPACE "CacheKoha"
SetEnv MEMCACHED DEBUG=1
```
● Add this line in **kohahttpd.conf**if you use **CGI**or in **intranet.psgi**and **opac.psgi** if you use **Plack** if you want debug informations on log file

SetEnv DEBUG=1

# Test Plan (CGI)

#### **Before applying the patch**

• In circ/circulation.pl add -d:NYTProf to the shebang

#!/usr/bin/perl d:NYTProf

● Go to the circulation page

http://admin.koha.local/cgi-bin/koha/circ/circulation.pl

● Check out a patron

It will generate a nytprof.out.XXXX file in your /tmp directory.

● Mine the data collection

nytprofhtml -f /tmp/nytprof.out.XXXX --open

It should open your browser with the details of NYTProf

- Select C4/Utils/DataTables/ColumnSettings.pm from the drop-down list.
- Click on "line"

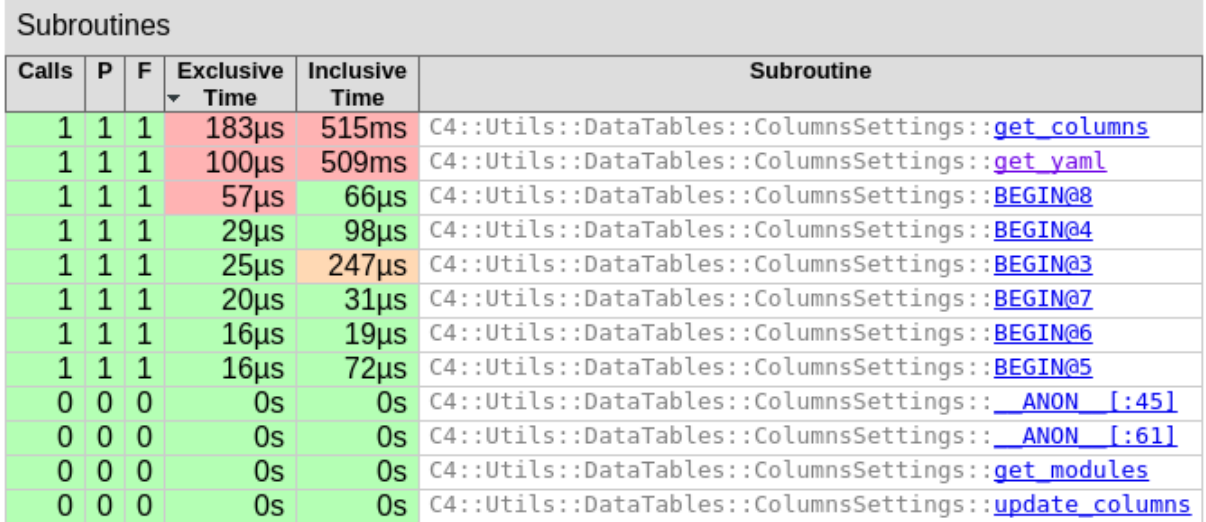

#### Here we can see that **get\_yaml** takes ~500ms.

#### 10 # spent 509ms (100µs+509) within C4::Utils::DataTables::ColumnsSettings::get\_yaml which was called:<br># once (100µs+509ms) by C4::Utils::DataTables::ColumnsSettings::get\_columns at line 32 sub get\_yaml {<br>my \$yml\_path =  $\overline{\mathbf{11}}$  $9\mu s$  $\mathbf 1$  $23\mu s$  $\mathbf{1}$ # spent 23µs making 1 call to C4::Context::config  $\begin{array}{r} \hline 12 \\ \hline 13 \\ \hline 14 \end{array}$ C4::Context->config('intranetdir') . '/admin/columns\_settings.yml'; my \$cache = Koha::Cache->get\_instance();  $\overline{1}$  $7<sub>\mu</sub>s$  $\overline{1}$  $8\mu s$  $#$  spent 8µs making 1 call to Koha::Cache::get\_instance  $\overline{15}$  $\overline{1}$ my \$yaml = \$cache->get\_from\_cache('ColumnsSettingsYaml');  $6\mu s$  $1 \overline{\smash)394\mu s}$ spent 394µs making 1 call to Koha::Cache::get\_from\_cache  $16$ unless (\$yaml) {  $8\mu s$  $\frac{1}{2}$ 1 507ms syaml = eval { YAML::LoadFile(\$yml path) };  $\overline{17}$  $28\mu s$ # spent 507ms making 1 call to YAML::LoadFile  $\overline{18}$  $\overline{1}$  $2<sub>µs</sub>$  $\overline{19}$ warn "ERROR: the yaml file for DT::ColumnsSettings is not correctly formated: \$@'  $\mathbf{1}$  $1<sub>u</sub>$  $\frac{20}{21}$ if \$@;<br>\$cache->set\_in\_cache('ColumnsSettingsYaml', \$yaml, { expiry => 3600 }); 1 1.03ms  $\vert$ 1  $9<sub>\mu s</sub>$ # spent 1.03ms making 1 call to Koha::Cache::set\_in\_cache  $\begin{array}{r} 22 \\ 23 \\ \hline 24 \\ 25 \\ \hline 26 \end{array}$  $1 \overline{\phantom{a}} 12 \mu s$  $22\mu s$ .<br>return \$yaml;  $\mathbf 1$ # spent 22µs making 1 call to Cache::Memory::Entry::DESTROY  $\overline{27}$

#### • Click on "get\_yaml"

We can see that all the time is spent in that single line :

\$yaml = eval { YAML::LoadFile(\$yml\_path) };

Apply patch

#### **After applying the patch**

On the first run, you are not supposed to see any change (not yet in cache).

But at second run, it's supposed to be cached. We are going to check it.

- Reload the page without changing anything else.
- Re-open NYTProf :

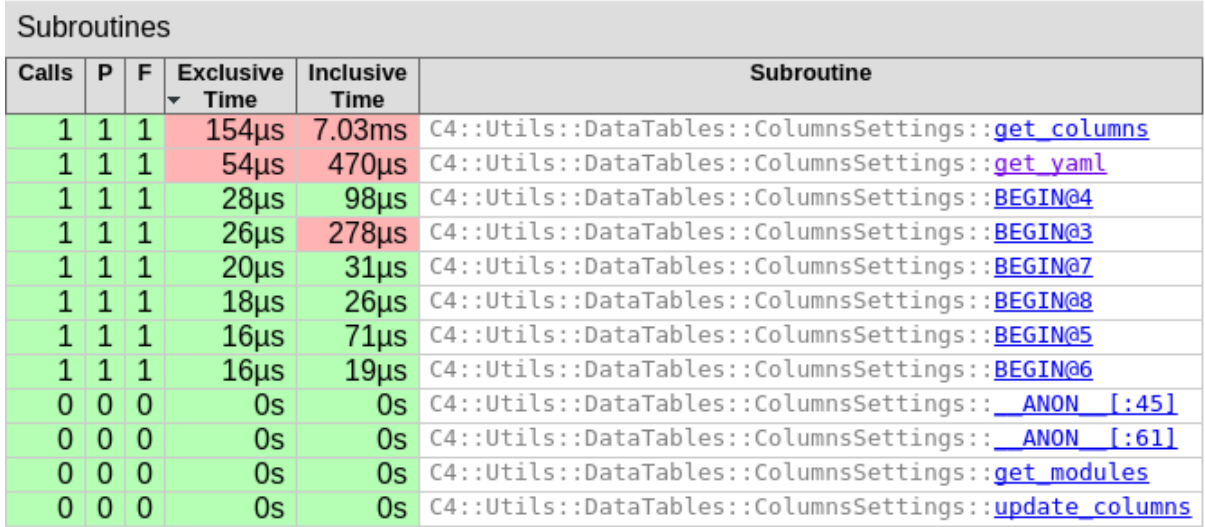

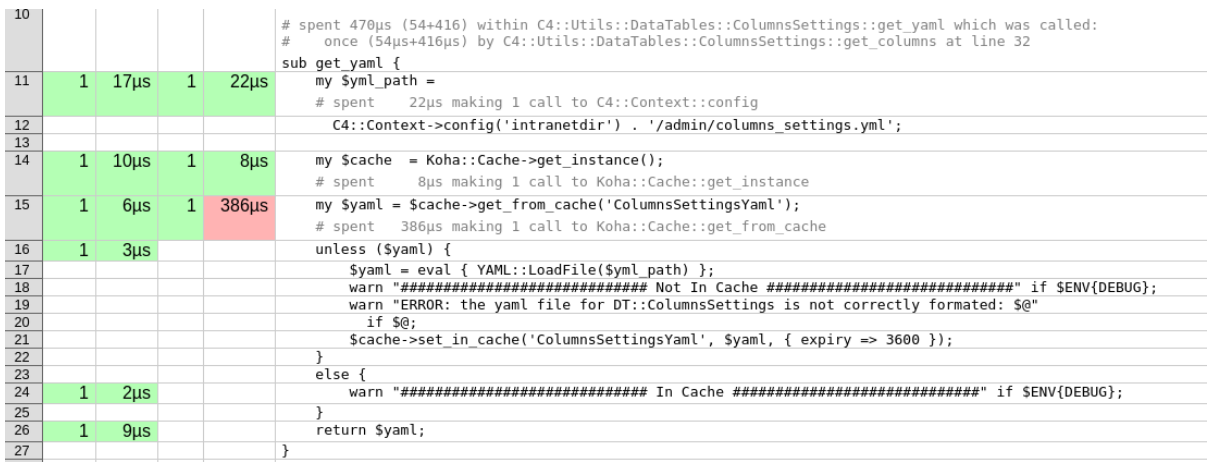

We can see that we saved a lot of time (almost ~500ms).

# Test Plan (Plack)

### **Before applying the patch**

● Launch Plack :

#### ADMIN:

```
plackup --access-log /tmp/plack intra access.log --reload --port 5001
~/Documents/Koha/intranet.psgi
```
● Go to the circulation page

http://localhost:5001/cgi-bin/koha/circ/circulation.pl

● Check out a patron

At first launch you can see in **/tmp/plack\_intra\_access.log**that you are not using cache.

############################# Not In Cache #############################

- Open NYTProf
- Select C4/Utils/DataTables/ColumnSettings.pm from the drop-down list.
- Click on "line"

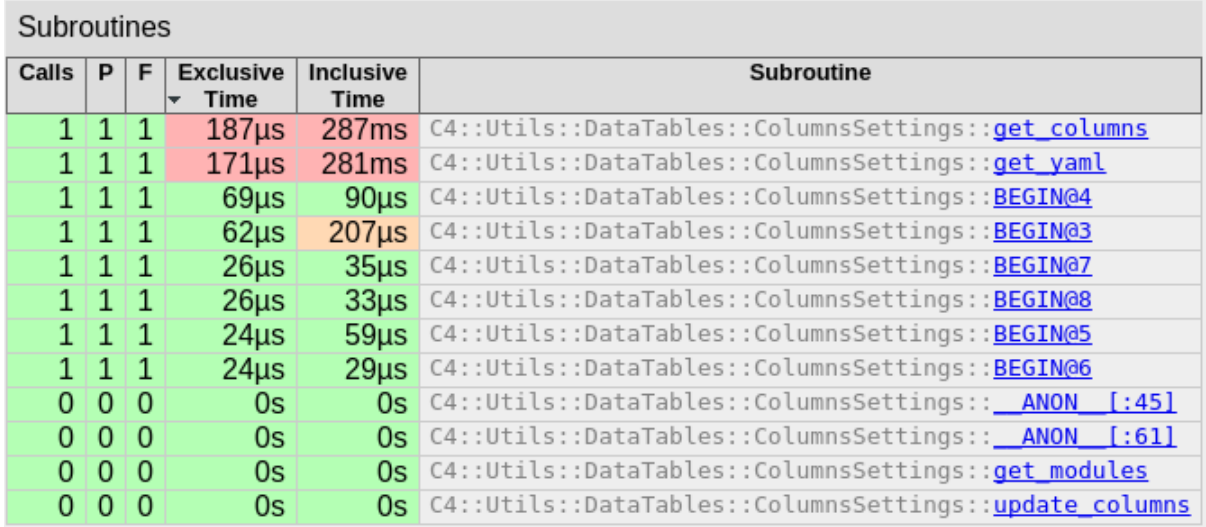

Here we can see that **get\_yaml**takes ~300ms.

## ● Click on "get\_yaml"

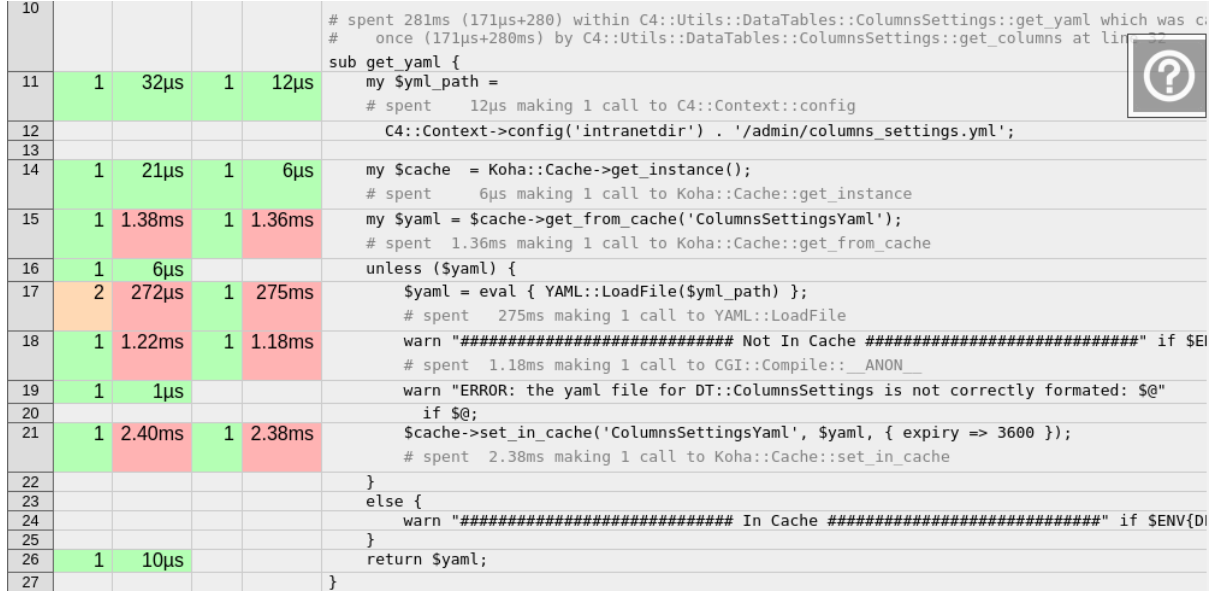

We can see that all the time is spent in that single line :

\$yaml = eval { YAML::LoadFile(\$yml\_path) };

● Apply patch

#### **After applying the patch**

On the first run, you are not supposed to see any change (not yet in cache).

But at second run, it's supposed to be cached. We are going to check it.

● Reload Plack to make NYTProf reload

```
plackup --access-log /tmp/plack intra access.log --reload --port 5001
~/Documents/Koha/intranet.psgi
```
● Reload the page without touching anything else.

Now in **/tmp/plack\_intra\_access.log**we can see that we are using cache.

```
############################# In Cache #############################
```
● Re-open NYTProf :

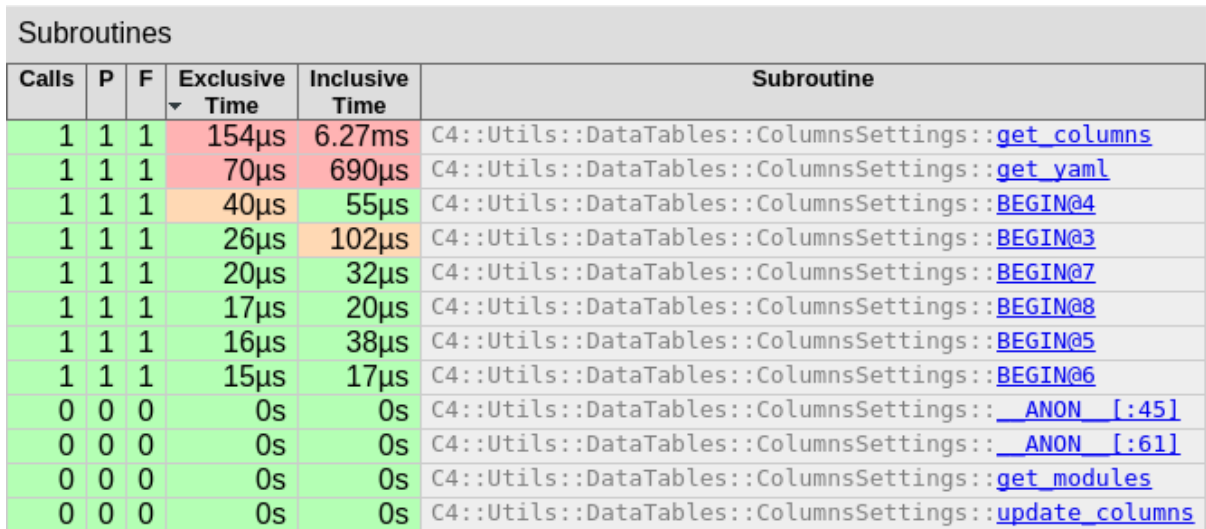

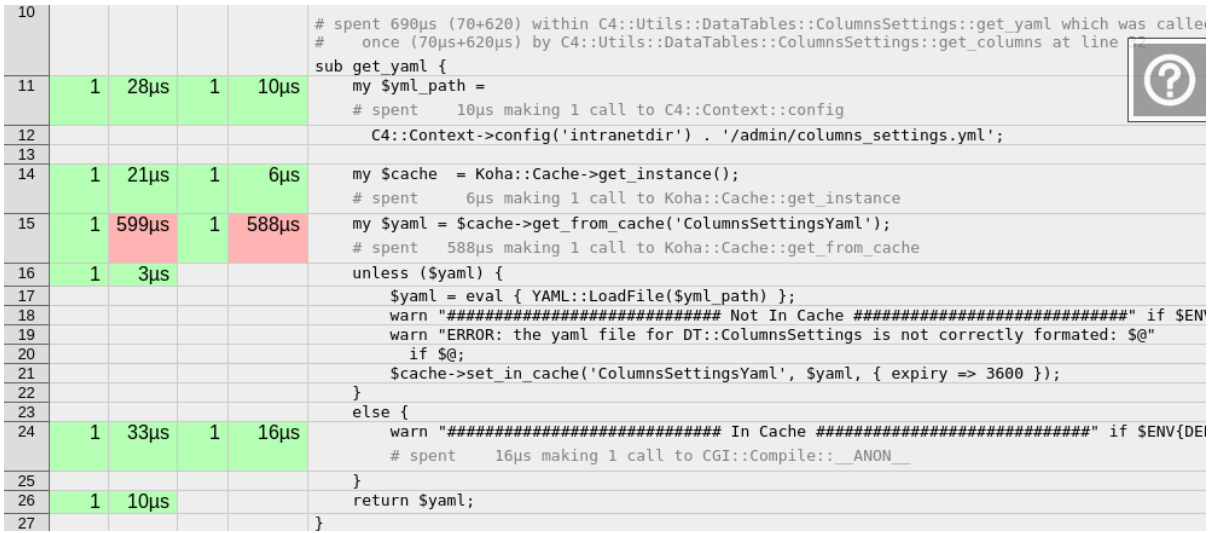

We can see that we save a lot of time (almost ~300ms).